## **REGISTRERING AF PLIGTAFLEVERING I STØTTEPORTALEN**

For at din pligtaflevering kan godkendes skal der udfyldes og indsendes en afleveringsformular, en for hhv. Billedarkivet og en for Filmarkivet. På det pågældende projekts produktionsstøttesag findes der en afleveringsboks som vist herunder:

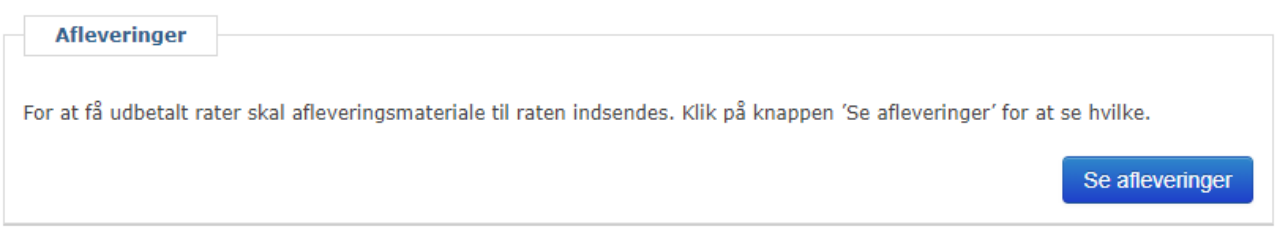

Ved at trykke på den blå knap "Se afleveringer" kommer man til en pop-up hvorfra et tryk på de små ikoner vil føre dig hen til den specifikke formular for den enkelte pligtaflevering.

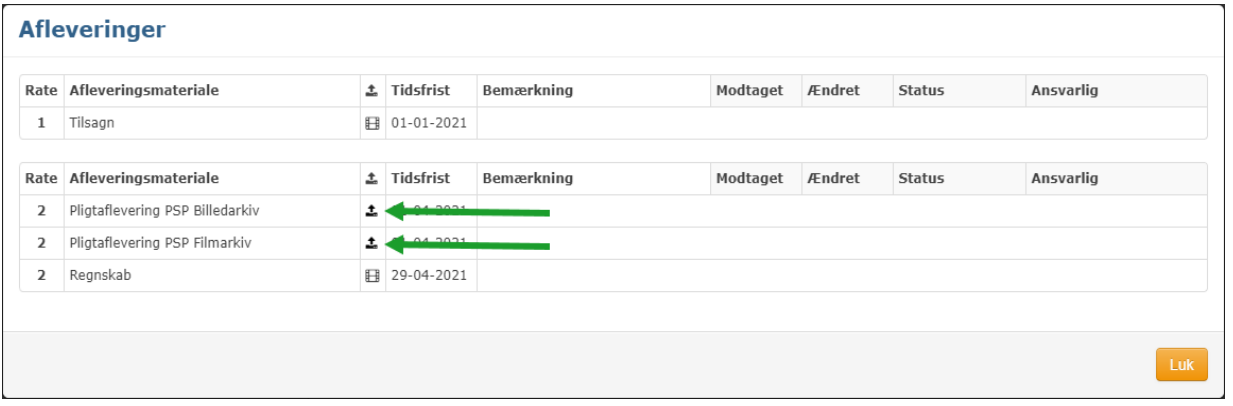

*Ex på afleverings pop-up. Pilene viser hvor du skal trykke for at udfylde og indsende pligtafleveringsformularen.*

I formularen skal de enkelte punkter i formularen tjekkes af, hvis de er lagt på UDP-serveren.

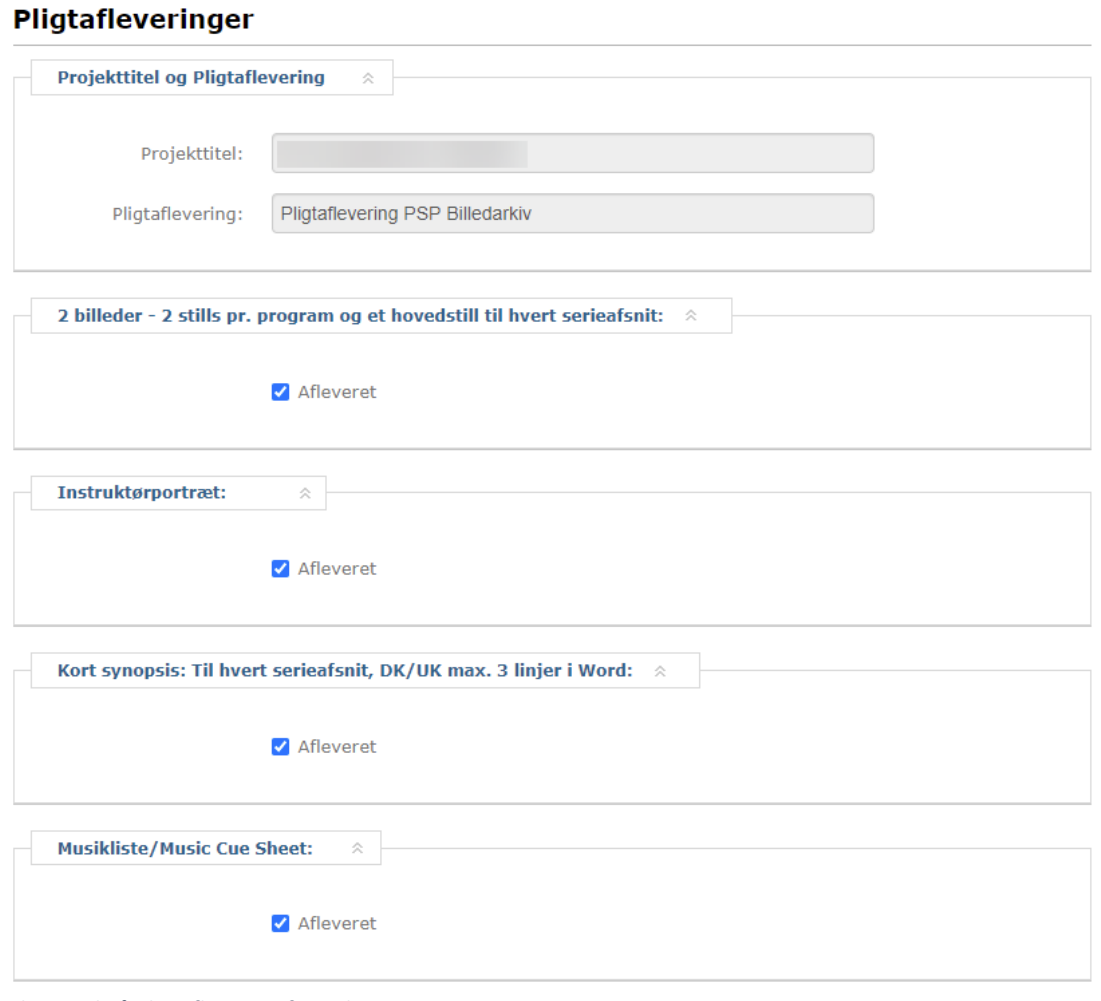

*Eksempel på Pligtafleveringsformular*